Entrance Examination for Admission to Post Graduate Courses in Nursing-2019

# Important Information& Guidelines

Entrance examination for admission to Post Graduate Courses in Nursing-2019 will be conducted on Computer Based Test (CBT) mode only.

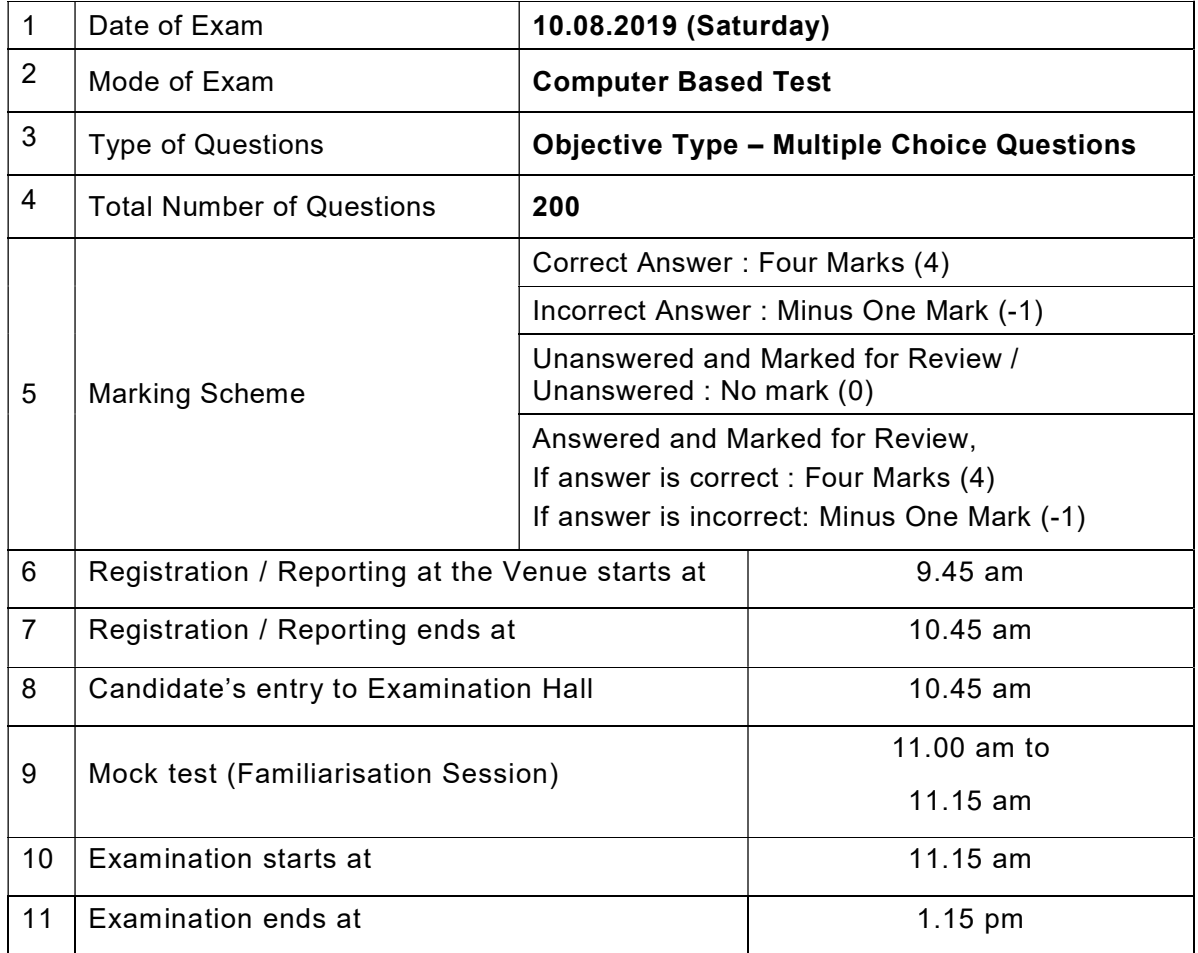

#### Examination Details

### PRIOR TO COMPUTER BASED TEST

- 1. Candidates must report at the venue at the time shown above.
- 2. At the reporting point, candidates will be provided an Access Card, in which User name, Password and Seat numberwould be allocated.
- 3. Candidates must enter into the allotted examination hall and take their seats as per the Seat Numberallocated to them. Candidates have to login into the computer system with the provided credentials. Use of keyboard during the exam is strictly not allowed. Wherever use of keyboard is needed a virtual keyboard will appear on computer screen automatically.

# MOCK TEST

- 1. There will be afamiliarization session (Mock Test) prior to start of exam. Candidates can practice and familiarise themselves before the actual exam starts.
- 2. The familiarization time starts 15 minutes before the actual start of exam.
- 3. The candidates will be directed to the Familiarization Module automatically.

## COMPUTER BASED TEST - PROCEDURES

- After the scheduled mock test time, the candidates will be automatically redirected to the Exam Screen of the computer, where the candidate can attend the actual test.
- **There will be a Timer on the top right corner of the screen which indicates the** Time Left for the Test.
- Questions will be displayed one by one. The options of questions will also be displayed along with the question.
- The next and previous questions can be loadedby clicking the **Next** and **Previous buttons respectively.**
- Candidates can answer the questions by clicking the Selection Box left to the appropriate options.
- **After selecting the desired option, click onthe Next or Previous button for saving** your response.
- A marked response can be cleared by clicking the Clear Response Button.
- **Candidates can mark the questions for Review by clicking the Mark for** Reviewbutton. The Questions marked for review will be displayed in **orange** colour in the palette. If candidate selectsan Option and Marks for Review,the question will be saved as 'Answered & Marked for Review'. Suchquestions will be displayed in Violet colour in the palette. For clearing the 'Marked for Review' questions, selectthe marked question and click on the 'Mark for Review' button again.The Marked for Review status for a question simply indicates that you would like to review that question again.
- **If an answer is selected for a question that is Marked for Review, the answer will** be considered in the final evaluation.
- The palette on the right side of the screen displays all question numbers and their status such as answered, unanswered, marked for review etc.
- The Question numberPalette on the right side of the Questions can be used to go to a particularquestion and its options directly.
- The answered questions will be highlighted in Green color in the palette.
- The top left corner of the screen displays the Total no. ofquestions and the No. of questions answered.
- When the timer on the right corner of screen hitszero, the candidate will be redirected to the Statistics page where he/ shecould view the statistics of the examination. The Statistics Page shows total questions, number of answered questions, unanswered questions, etc.

#### IMPORTANT INSTRUCTIONS TO CANDIDATES

- 1. To attend Computer Based Test, candidate must report at the reporting point of venue as per the time schedule specified in the Admit Card.
- 2. Reporting point will be closed atscheduled time published. No candidateshall be permitted to register after this time.
- 3. Candidates should produce the Admit Card downloaded from thewebsite of the Commissioner for Entrance Examinations. Candidate shall not be permitted for examination without the valid Admit Card.
- 4. Candidate will be allocated an examination hall, a seat, user name and password through an access card from the reporting point. Candidate should take the allotted seat only.
- 5. Candidates indulged in any unfair and improper conduct during the examination will be disqualified. Any gesture or conversation with other candidates in theExamination Hall shall be treated as improper conduct / malpractice activity and shall be dealt with as per the relevant provision in the Prospectus.
- 6. Candidates are not permitted to carry any electronic devices, mobile phones, calculator, electronic watches, textual/printed/written materials, etc. in the examination hall.
- 7. A sheet of paper for rough work will be provided in the examination hall. Candidates must write their Roll Number and Name at the top of the paper and put signature also. This sheet should be returned to the Invigilator at the end of the exam.
- 8. In the examination hall, candidates must write seat number and put signature in the Attendance Sheet provided by the Invigilator.
- 9. A mock test will be conducted prior to the actual examination for familiarisation of candidates with the Computer Based Test.
- 10. Once the candidate has reported for entrance examination, he/she will not be permitted to leave the examination hall before the end of the examination.